# ИНСТРУКЦИЯ ПО УСТАНОВКЕ

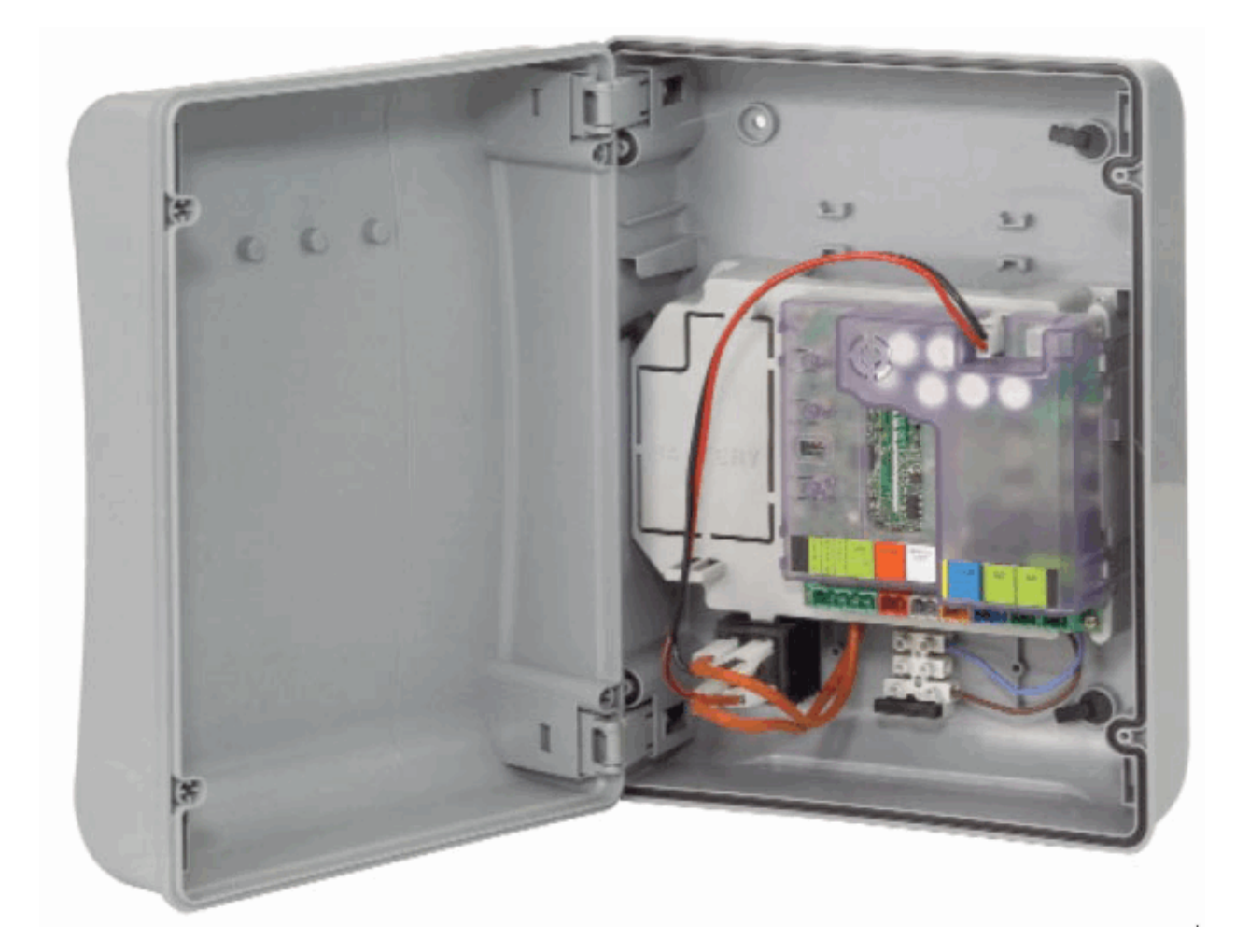

# **ПЛАТА УПРАВЛЕНИЯ E024S**

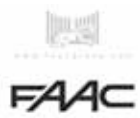

## Содержание

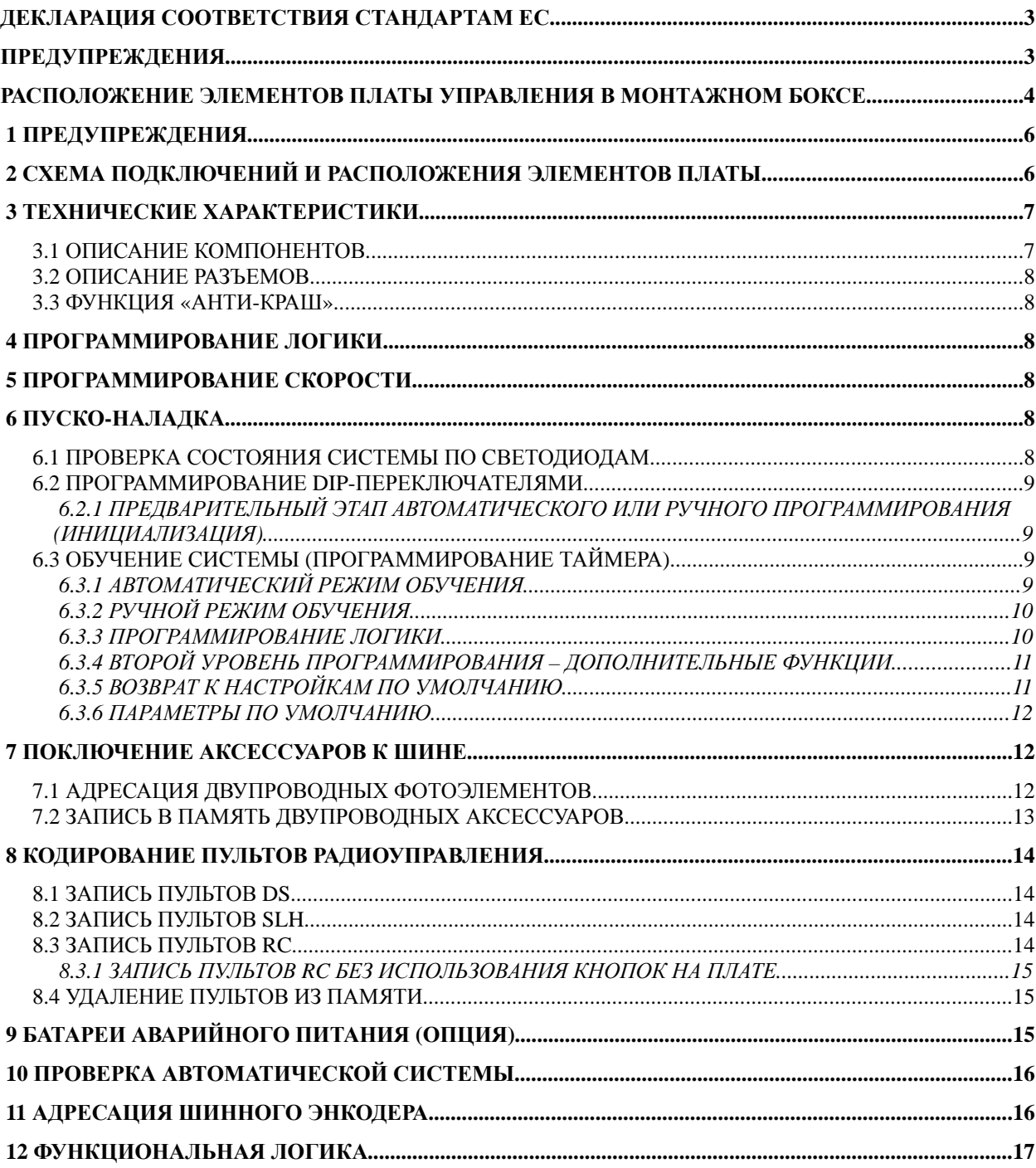

#### ДЕКЛАРАЦИЯ СООТВЕТСТВИЯ СТАНДАРТАМ ЕС (ДИРЕКТИВА 98/37/EC)

Производитель: Адрес: Заявляет:

**FAAC S.p.** Via Benini, 1 - 40069 Zola Predosa BOLOGNA - ITALY Плата управления E024S

соответствует всем требованиям безопасности, изложенным в следующих директивах ЕС: 2006/95/ЕС Директива по низковольтной продукции 2004/108/ЕС Директива по электромагнитной совместимости

Дополнительная информаия: Данный продукт прошел все стандартные тесты, которым подвергается вся продукция, произвденная FAAC S.p.A

Болонья, 01.03.2009

ій лирен

#### **ПРЕДУПРЕЖДЕНИЯ**

- ВАЖНО: Для безопасности людей необходимо полностью изучить настоящую инструкцию.
- Неправильный монтаж или неправильная эксплуатация оборудования может привести к тяжелым последствиям для жизни и здоровья людей.
- Внимательно прочтите инструкцию перед началом монтажа и сохраните её для использования в будущем.
- Знак <u>XX</u> показывает, что информация важна для безопасности людей и для соблюдения правильных условий работы системы.
- Знак бращает Ваше внимание на замечания о характеристиках и работе продукта.

## **МОНТАЖНЫЙ БОКС E024S**

#### РАСПОЛОЖЕНИЕ ЭЛЕМЕНТОВ ПЛАТЫ УПРАВЛЕНИЯ В МОНТАЖНОМ БОКСЕ

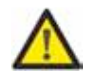

ВНУТРИ БОКСА НАХОДИТСЯ БЛОК УПРАВЛЕНИЯ Е024S И ЭЛЕМЕНТЫ ПИТАНИЯ, ПОЭТОМУ В ПРОЦЕССЕ МОНТАЖА НЕОБХОДИМО ПРОЯВЛЯТЬ БЕРЕЖНОЕ ОТНОШЕНИЕ К УСТРОЙСТВУ ВО ИЗБЕЖАНИЕ ПОВРЕЖДЕНИЙ.

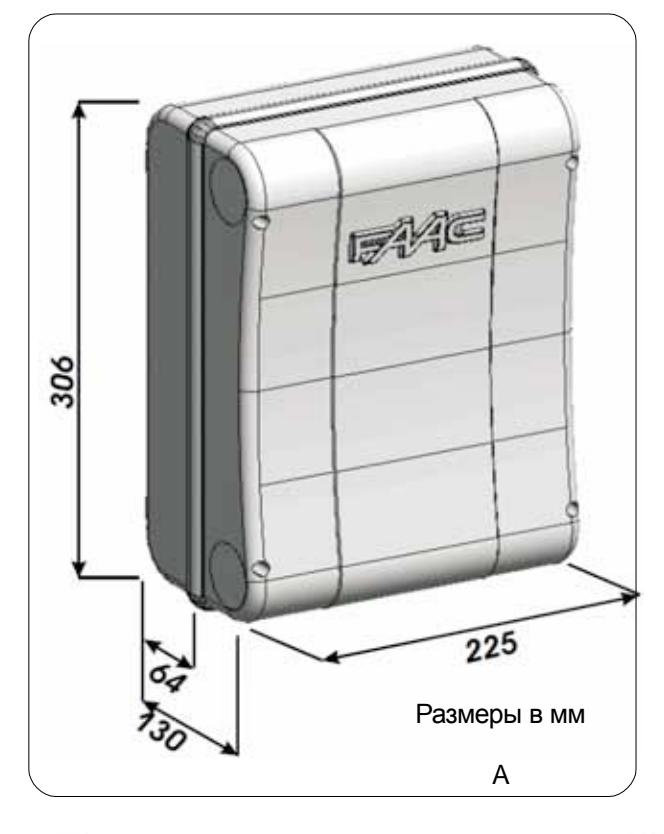

Размеры бокса показаны на рис. А

На рисунке В. показаны четыре отверстия диам. 5 мм. для крепления бокса на стене (поз. 1), три заглушки М16/М20/М25 для кабельной проводки (поз. 2), две крепежные петли крышки бокса (поз.3)

Для того чтобы открыть бокс, достаточно потянуть петли (рис. С) Если поменять петли местами, крышка сможет открываться либо вправо, либо влево.

После фиксации бокса в выбранном месте закройте отверстия (поз.1 рис. В) специальными заглушками (поставляются в комплекте), как показано на рис. D.

Создайте все необходимые кабельные соединения платы управления с остальными компонентами автоматической системы и закройте крышку бокса. Проведите питание, как показано на рис. Е.

Далее закрепите крышку с помощью четырех саморезов поставляются в комплекте) для того чтобы обеспечить надежный уровень защиты от несанкционированного доступа (рис. F).

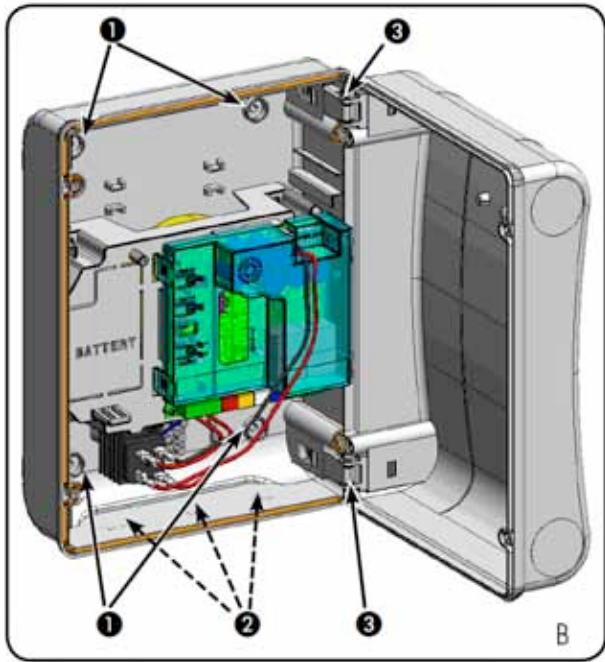

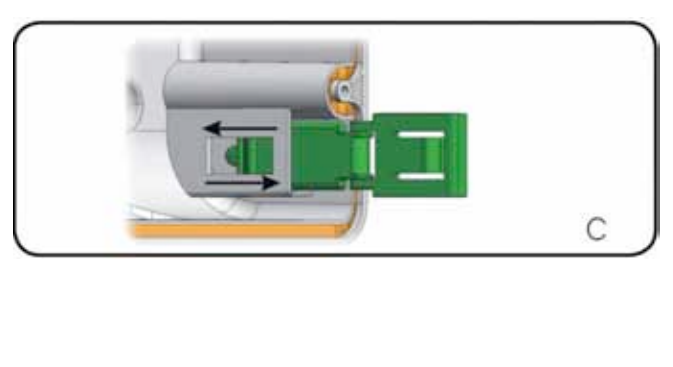

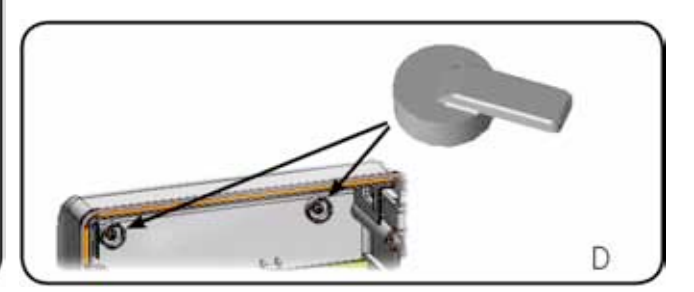

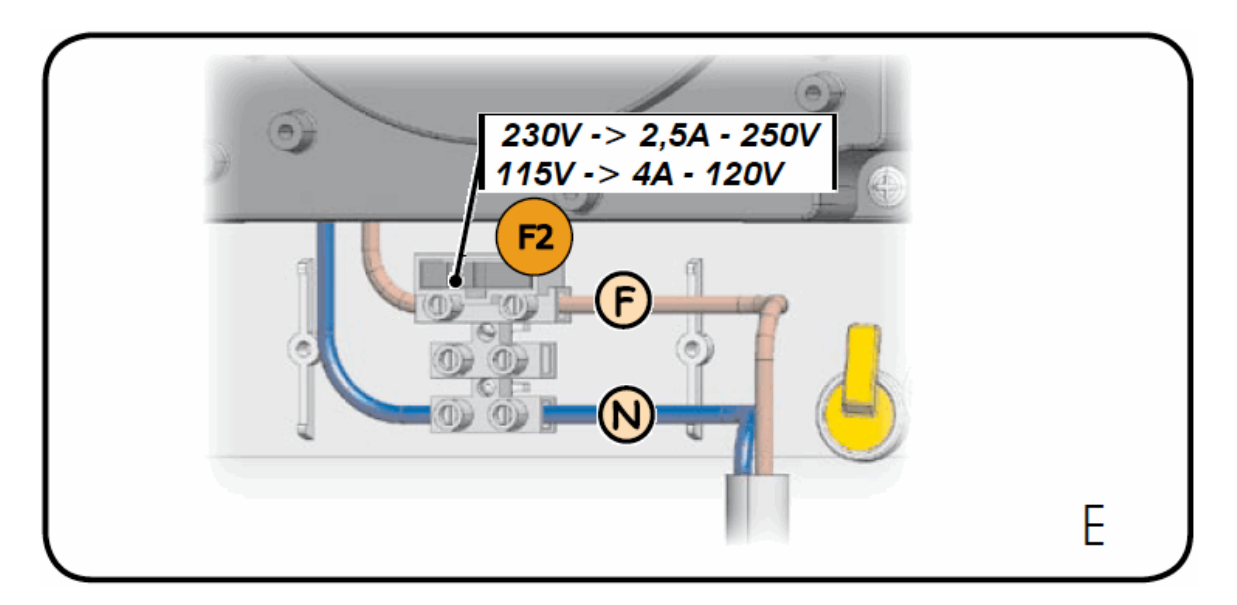

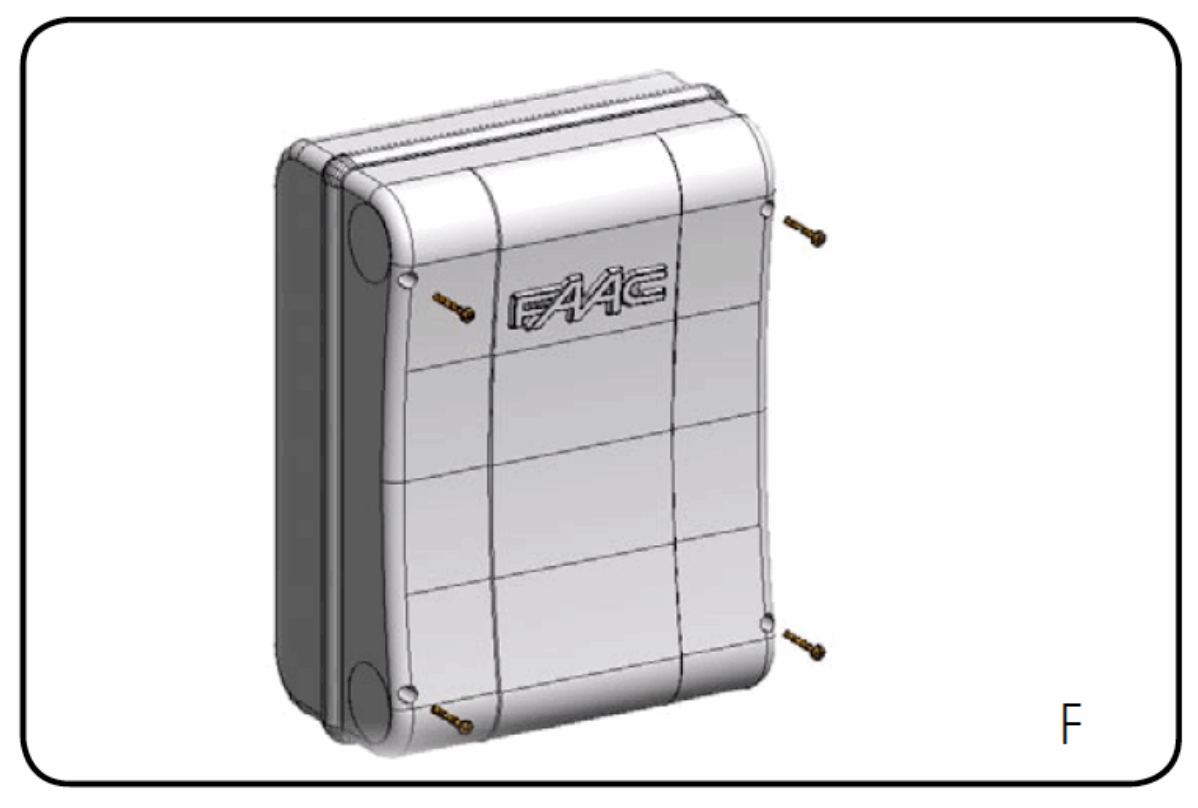

#### $1<sup>1</sup>$ **ПРЕДУПРЕЖДЕНИЯ**

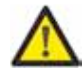

Перед началом работы с платой управления (подключение, обслуживание), всегда отключайте питание.

- Установите термодифференциальный выключатель электропитания системы с соответствующим порогом срабатывания.
- При подключении всегда прокладывайте силовой кабель (220 В) отдельно от  $\overline{\phantom{0}}$ кабелей управления (кнопка управления, фотоэлементы, приемник). -Во избежание вихревых токов используйте раздельные кабельные каналы или экранированный кабель (с заземлением экрана)

#### 2 СХЕМА ПОДКЛЮЧЕНИЙ И РАСПОЛОЖЕНИЯ ЭЛЕМЕНТОВ ПЛАТЫ

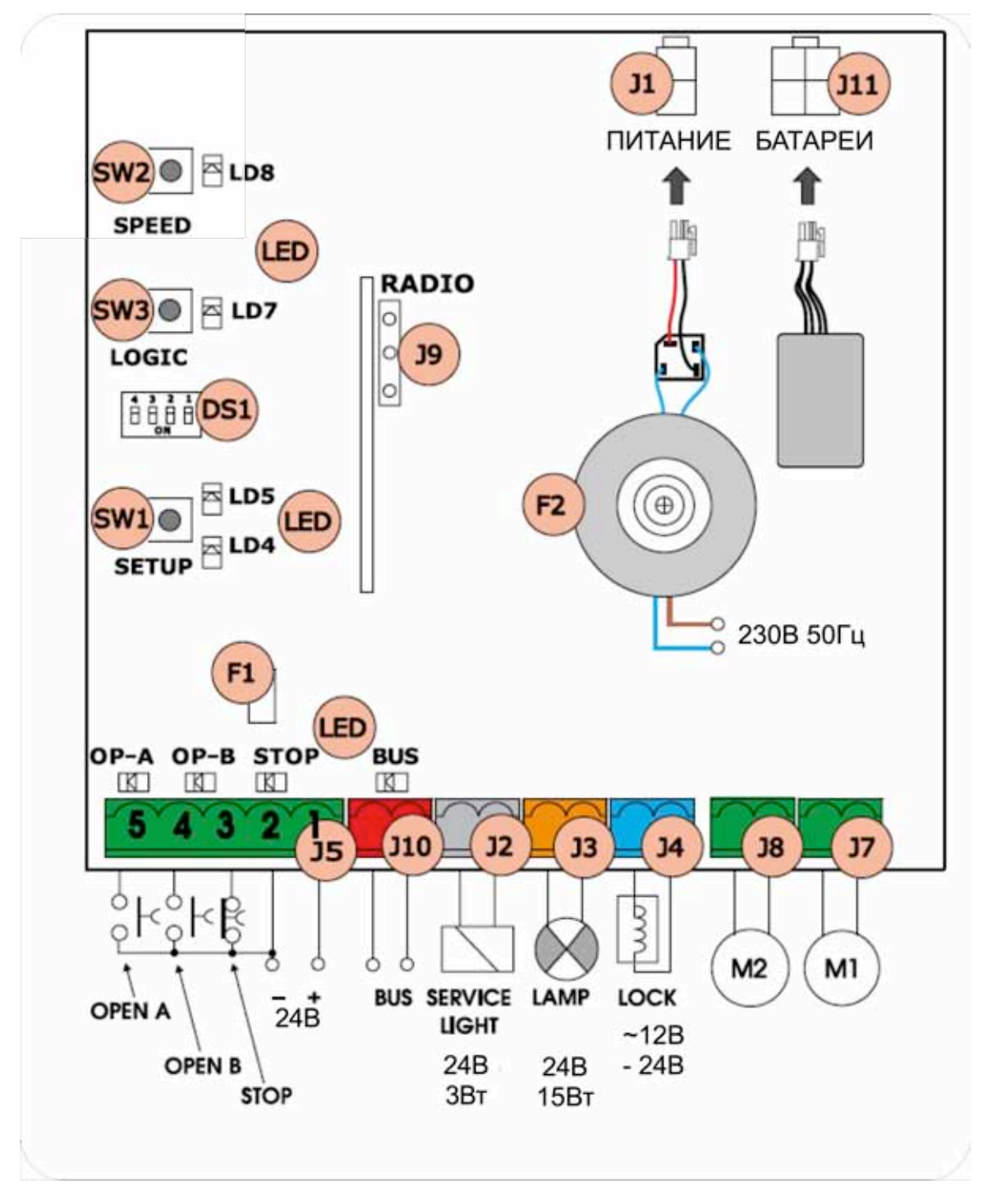

#### 3 ТЕХНИЧЕСКИЕ ХАРАКТЕРИСТИКИ

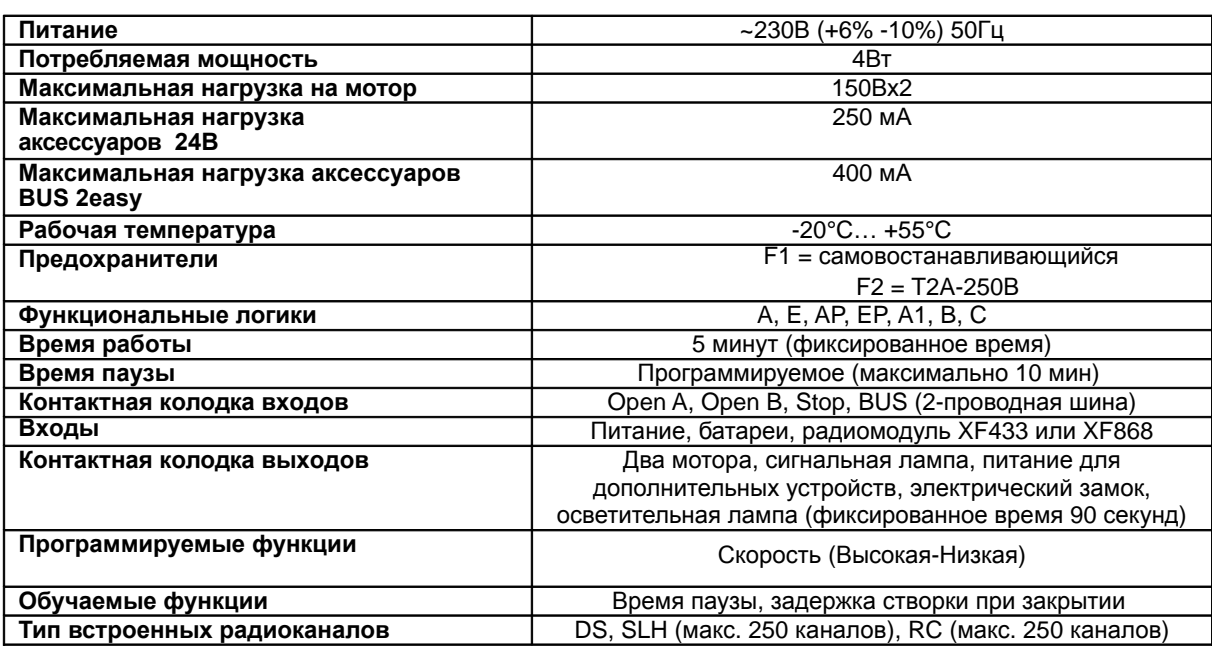

## 3.1 ОПИСАНИЕ КОМПОНЕНТОВ

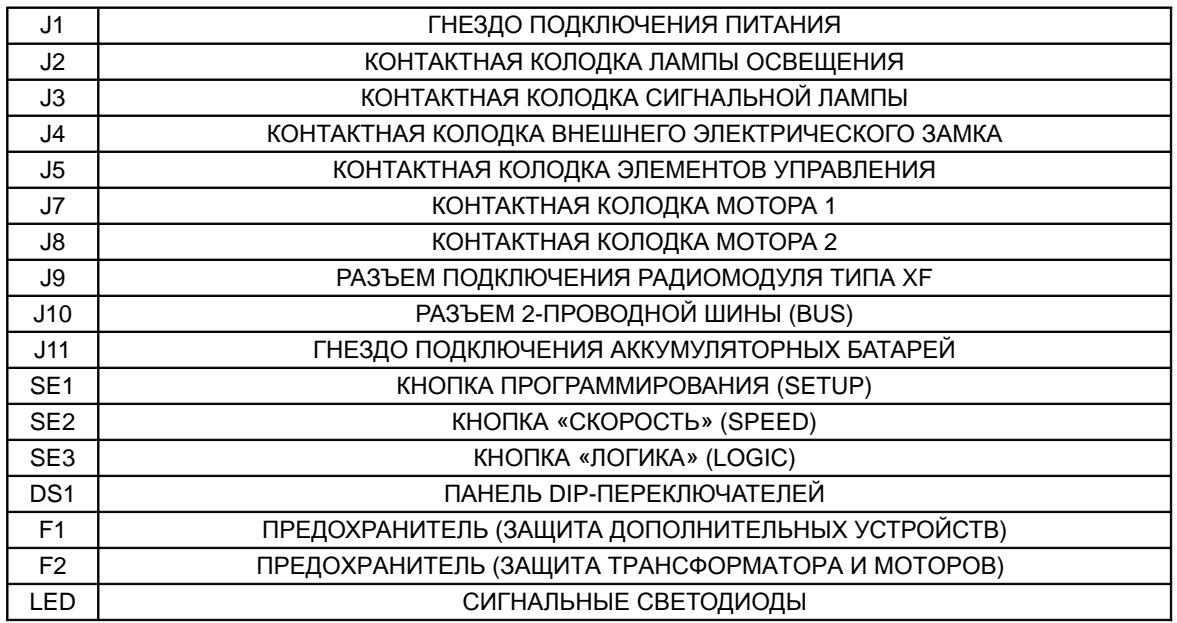

#### 3.2 ОПИСАНИЕ РАЗЪЕМОВ

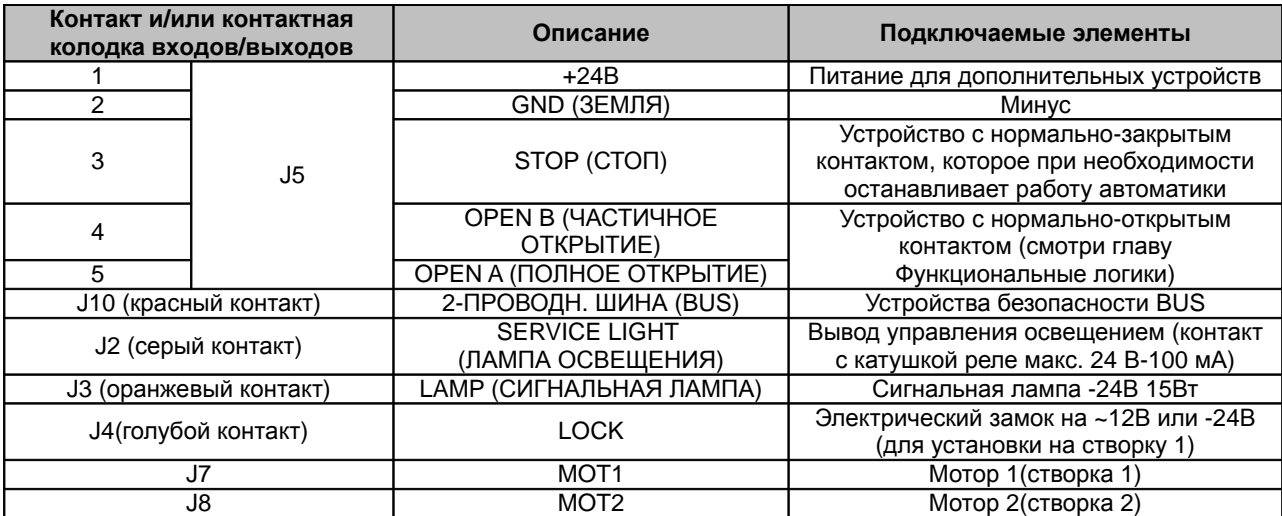

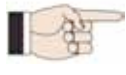

Под створкой 1 понимается та створка, которая первой совершает движение после подачи команды на открытие

Освещение включается во время открытия и закрытия, и выключается через 90 секунд.

#### 3.3 ФУНКЦИЯ «АНТИ-КРАШ»

Если во время открытия или закрытия на пути ворот встречается преграда, активизируется функция "АНТИ-КРАШ"; за счет повышения потребления тока или сигнала декодера моторов, подключенных к E024S, привод двигает створки в обратном направлении и, тем самым, увеличивает уровень безопасности.

#### 4 ПРОГРАММИРОВАНИЕ ЛОГИКИ

Выбор одной из 7 доступных логик осуществляется многократным нажатием кнопки SW3 «ЛОГИКА» (LOGIC). Выбранная логика отображается светодиодом LD7. Количество миганий соответствует номеру выбранной логики. См. параграф 6.3.3.

#### 5 ПРОГРАММИРОВАНИЕ СКОРОСТИ

Скорость работы привода можно отрегулировать в любой момент нажатием кнопки SW2. Выбранная скорость показана светодиодом LD8: Светодиод горит = скорость ВЫСОКАЯ Светодиод не горит = скорость НИЗКАЯ

#### 6 ПУСКО-НАЛАДКА

#### 6.1 ПРОВЕРКА СОСТОЯНИЯ СИСТЕМЫ ПО СВЕТОДИОДАМ

В таблице 1 показано, как светодиоды отражают статус соответствующих вводов (жирным шрифтом выделены позиции, соответствующие ЗАКРЫТОЙ системе в состоянии ПОКОЯ). Проверьте статус сигнальных светодиодов по таблице:

Таблица 1 - Состояние светодиодов

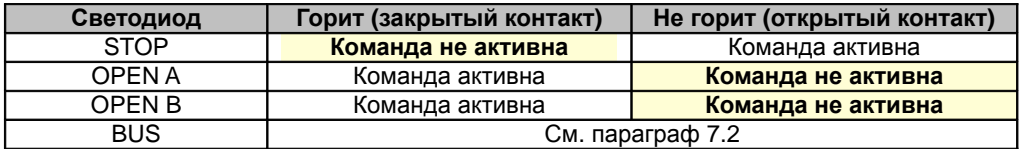

#### 6.2 ПРОГРАММИРОВАНИЕ DIP-ПЕРЕКЛЮЧАТЕЛЯМИ

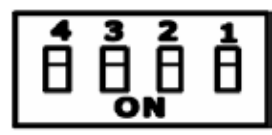

В таблице 2 показаны установки, определяемые ДИП-переключателями, а именно усилие привода и тип мотора

#### Таблица 2 - Программирование ДИП-переключателями (установки «по умолчанию» выделены жирным шрифтом)

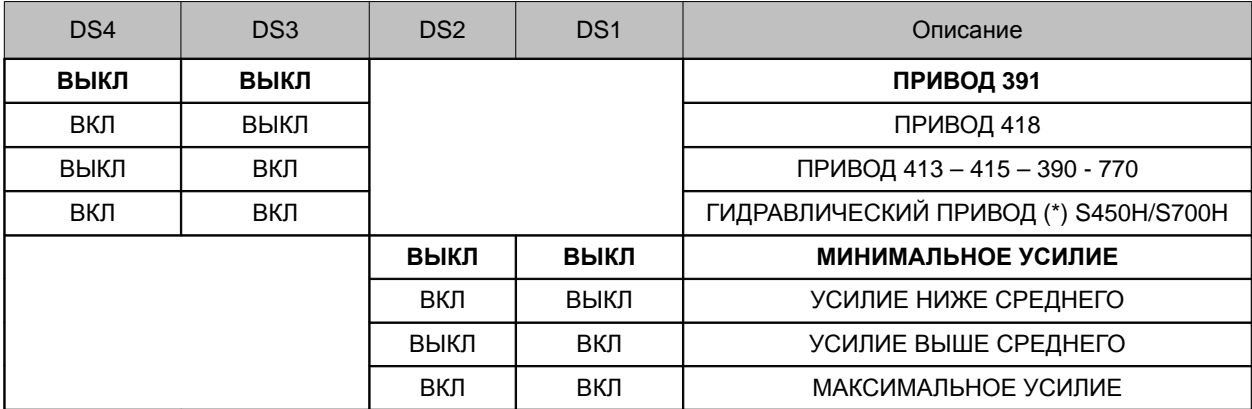

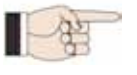

(\*) Если DS3-DS4 включены, то в момент программирования, энкодеры EncS700 или EncS450 автоматически распознают подключенные приводы S700H или S450H

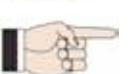

Перед началом программирования с помощью DIP переключателей DS3-DS4 выберите ту модель привода, который подключается к плате E024S

#### 6.3 ОБУЧЕНИЕ СИСТЕМЫ (ПРОГРАММИРОВАНИЕ ТАЙМЕРА)

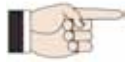

Перед началом эксплуатации системы необходимо выполнить ОБУЧЕНИЕ СИСТЕМЫ

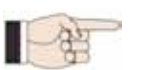

Если после ОБУЧЕНИЯ был изменен с помощью DIP-переключателей DS3-DS4 тип привода, ОБУЧЕНИЕ необходимо выполнить заново.

Если первый манёвр створок при обчении - открытие, поменяйте полярность моторов.

Если плата управления запитана, а ОБУЧЕНИЕ еще не проводилось ни разу, светодиоды LD4 и LD5 начнут медленно мигать, сигнализируя о том, что необходимо провести ОБУЧЕНИЕ системы. Существует 2 режима ОБУЧЕНИЯ: Автоматический и Ручной.

#### 6.3.1 АВТОМАТИЧЕСКИЙ РЕЖИМ ОБУЧЕНИЯ

Для того чтобы войти в автоматический режим, нажмите кнопку SETUP и удерживайте её до тех пор, пока светодиоды LD4 и LD5 не начнут светиться постоянным ровным светом. После этого отпустите кнопку SETUP. Во время этапа Программирования мигают оба светодиода.

Далее происходит поочередное движение створок, с любой позиции, до обнаружения им механических упуров открытия, затем створки начинают закрываться, до обнаружения упоров закрытия. Далее створки снова начнуть движение на открытие.

Как только створки повторно упрутся в механические упоры, они остановятся и останутся в открытой позиции, на этом процедура обучения считается выполненой.

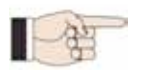

В режиме Автоматического обучения такие функции как, сектор замедления, задержка открытия створки и время паузы (30 секунд в Логике А) устанавливаются автоматически. Если Вы хотите изменить время задержки открытия/закрытия створки и время паузы, используйте меню программирования второго уровня.

#### 6.3.2 РУЧНОЙ РЕЖИМ ОБУЧЕНИЯ

Для того чтобы войти в ручной режим, нажмите кнопку SETUP и удерживайте её до тех пор, пока светодиоды LD4 и LD5 не начнут светиться постоянным ровным светом. Удерживайте кнопку до тех пор, пока автоматическая система не начнет движение. Во время Обучения оба светодиода мигают.

#### .<br>Во время обучения для определения точки остановки командой OPEN должен использоваться только `` мотор S450H с энкодером Enc450

Далее происходит поочередное движение створок, с любой позиции, до обнаружения им механических упуров открытия, затем створки начинают закрываться, до обнаружения упоров закрытия. Далее створки снова начнуть движение на открытие.

- 1) Команда OPEN Qткрыть) ---> начало зоны замедления при открытии створки 1 и поиск упора при открытии. После обнаружения упора, эта точка запоминается как точка открытия, створка 2 начинает открываться; \*Если подать команду ОТКРЫТЬ, мотор остановится и запомнит точку, как открытое положение створки 1 и начнёт открываться створка 2
- 2) Команда OPEN Фткрыть) --->начало зоны замедления при открытии стврорки 2 и поиск упора при открытии. после его обнаружения, точка запоминается как открытое положение створки 2 \*Если подать команду ОТКРЫТЬ, мотор остановится и запомнит точку, как открытое положение створки 2
- 3) С этого момента и до подачи следующей команды OPEN (Открыть) начинается отсчет времени паузы.
- 4) Команда OPEN (Открыть) ---> время паузы установлено, створка 2 начинает закрываться.
- 5) Команда OPEN Qткрыть) ---> начало зоны конечного замедления при закрытии стврорки 2 и поиск упора при закрытии, после обнаружения упора, запоминается точка закрытия створки 2, створка 1 начинает закрываться \*Если подать команду ОТКРЫТЬ, мотор остановится и запомнит точку, как закрытое положение створки 2 и створка 1 начнёт закрываться
- 6) Команда OPEN Фткрыть) --->начало зоны конечного замедления при закрытии стврорки 1 и поиск упора при закрытии, после обнаружения упора, точка запоминается как закрытое положение створки 1. \*Если подать команду ОТКРЫТЬ, мотор остановится и запомнит точку, как закрытое положение створки 1

Если процедура обучения выполнена корректно, индикаторы LD4 и LD5 погаснут, в противном случае необходимо выполнить данную процедуру повторно

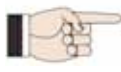

Суть ручного обучения в том, чтобы установить вручную сектор замедления, паузу перед закрытием и задержки при открытии/закрытии. Другой способ изменить эти показатели (кроме замедления) без повторногоручного обучения - установить их в режиме второго уровня программирования.

#### 6.3.3 ПРОГРАММИРОВАНИЕ ЛОГИКИ

Выбор одной из 7 доступных логик осуществляется многократным нажатием клавиши SW3. Выбранная логика отображается светодиодом LD7. Количество миганий соответствует номеру выбранной логики.

#### Логика А (Автоматическая)

Одно нажатие кнопки SW3 - одно мигание диода LD7 Логика Е (Полуавтоматическая) Два нажатия кнопки SW3 - два мигания диода LD7 Логика АР (Пошаговая Автоматическая) Три нажатия кнопки SW3 - три мигания диода LD7 Логика ЕР (Пошаговая Полуавтоматическая) Четыре нажатия кнопки SW3 - четыре мигания диода LD7 Логика А1 (Автоматическая 1) Пять нажатий кнопки SW3 - пять миганий диода LD7 Логика В (Полуавтоматическая "В") Шесть нажатий кнопки SW3 - шесть миганий диода LD7

# LOGIC

Семь нажатий кнопки SW3 - семь миганий диода LD7

#### 6.3.4 ВТОРОЙ УРОВЕНЬ ПРОГРАММИРОВАНИЯ - ДОПОЛНИТЕЛЬНЫЕ ФУНКЦИИ

Чтобы войти в меню второго уровня, удерживайте кнопку SW2 SPEED не менее 2,5 секунд. Оба светодиода SETUP должны светиться ровным постоянным светом. В этом режиме кнопкой SW2 SPEED осуществляется навигация по разделам меню. Каждому разделу соответсвует определенное число миганий. Значение параметров устанавливается кнопкой SW3 LOGIC. Прокрутка меню происходит последовательно. Для выхода из меню второго уровня удерживайте кнопку SW2 SPEED не менее 2,5 секунд

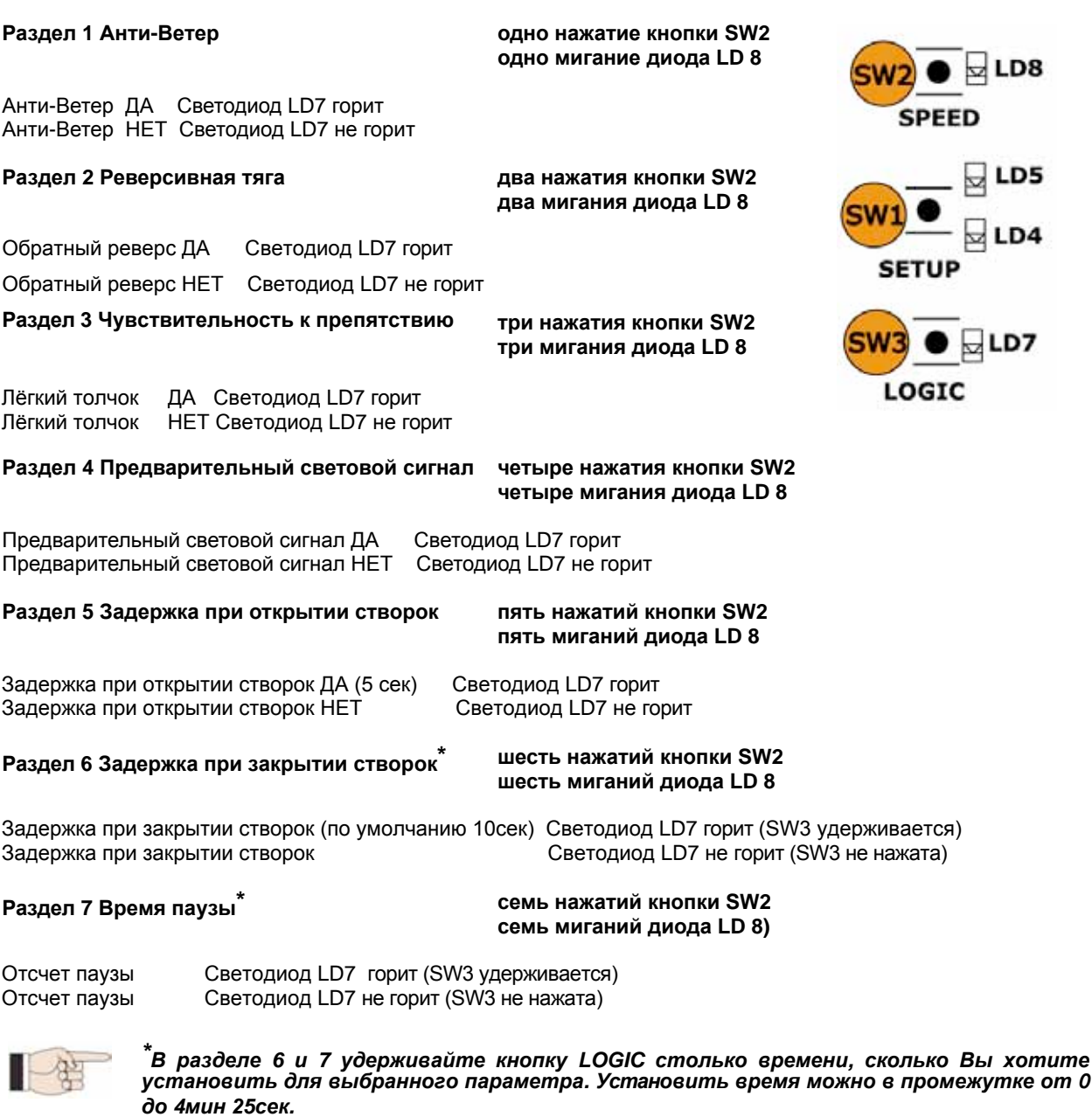

#### 6.3.5 ВОЗВРАТ К НАСТРОЙКАМ ПО УМОЛЧАНИЮ

Чтобы восстановить настройки по умолчанию, выполните следующие этапы:

- 1. Обесточить систему.
- 2. Нажмите кнопку SETUP.
- 3. Удерживая кнопку SETUP подключите питание
- 4. Два светодиода SETUP горят поочередно
- 5. Плата управления сбрасывает параметры
- При нажатой кнопке SETUP передвижение в воротной зоне запрещено 6.
- 7. Отпустить кнопку SETUP светодиоды LD4 и LD5 заморгают
- 8. Настройки по умолчанию восстановлены; можно начинать новый цикл программирования

#### 6.3.6 ПАРАМЕТРЫ ПО УМОЛЧАНИЮ

- Логика: Е  $\overline{\phantom{0}}$
- Анти-Ветер: НЕТ
- Обратный реверс: НЕТ  $\overline{\phantom{0}}$
- Лёгкий толчок: НЕТ  $\equiv$
- Предварительное моргание: НЕТ
- Задержка створки при открытии: ДА
- Задержка створки при закрытии: 10 секунд  $\overline{a}$
- Время паузы: 30 секунд  $\equiv$

#### 6.3.7 ОПИСАНИЕ ПАРАМЕТРОВ

- Анти-ветер: позволяет управлять воротами во время сильного ветра. Время определения препятствия 5 с, затем подаётся команда реверсивного движения;

- Обратный реверс: когда ворота закрыты, перед манёвром открытия, блок подаёт в течении 3-х секунд команду закрытия, что облегчает разъединение электромеханического замка при его наличии;

- Лёгкий толчок: после того, как створки упрутся в ограничитель при закрытии, происходит небольшой реверс, обеспечивающий "мягкий" прижим. Данная функция может быть полезна для соблюдения действующих стандартов безопасности;

- Предварительное моргание: перед каждым манёвром открытия/закрытия сигнальная лампа моргает в течении 3-х секунд:

- Задержка при открытии: 2-я створка начинает открытие с задержкой по отношению к 1-й, чтобы створки во время движения не мешали друг другу;

- Задержка при закрытии: 1-я створка начинает закрытие с задержкой по отношению ко 2-й створке;

- Время паузы: если выбрана автоматическая логика работы (А), то после полного открытия ворота начинают автоматически манёвр закрытия по истечении установленного времени паузы.

#### 7 ПОКЛЮЧЕНИЕ AKCECCYAPOB К ШИНЕ BUS 2easy

Плата управления оборудована специальной ШИНОЙ BUS, которая позволяет легко подключить большое количество аксессуаров (например до 16 пар фотоэлементов), соответственно запрограмированных, используя лишь 2 провода не соблюдая никакой полярности.

Ниже описан порядок адресации и записи в память 2-проводных фотоэлементов.

Для подключения других аксессуаров обращайтесь к прилагаемым к ним инструкциям.

#### 7.1 АДРЕСАЦИЯ ДВУПРОВОДНЫХ ФОТОЭЛЕМЕНТОВ

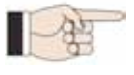

Важно: один и тот же адрес должен быть дан как передатчику, так и приемнику.

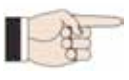

Удостоверьтесь, что нет двух или более пар фотоэлементов с одним и тем же адресом.

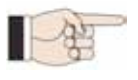

Если не используются никакие двупроводные аксессуары, оставьте контакты ШИНЫ (J10 - Puc.1) свободными.

Максимально 16 пар двупроводных фотоэлементов может быть подсоединено к плате управления.

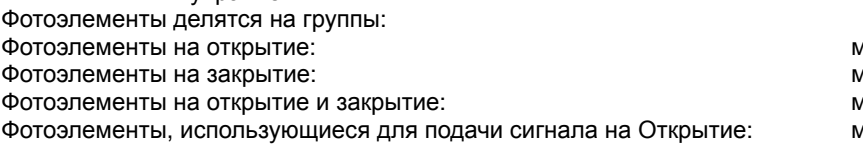

лаксимально 6 пар. лаксимально 7 пар. лаксимально 2 пары. иаксимально 1 пара

Рис.2 показывает 2х створчатые автоматические ворота с покрытием рубежей фотоэлементами:

- А: Фотоэлементы на открытие и закрытие
- В: Фотоэлементы на открытие
- С: Фотоэлементы на открытие
- D: Фотоэлементы на закрытие

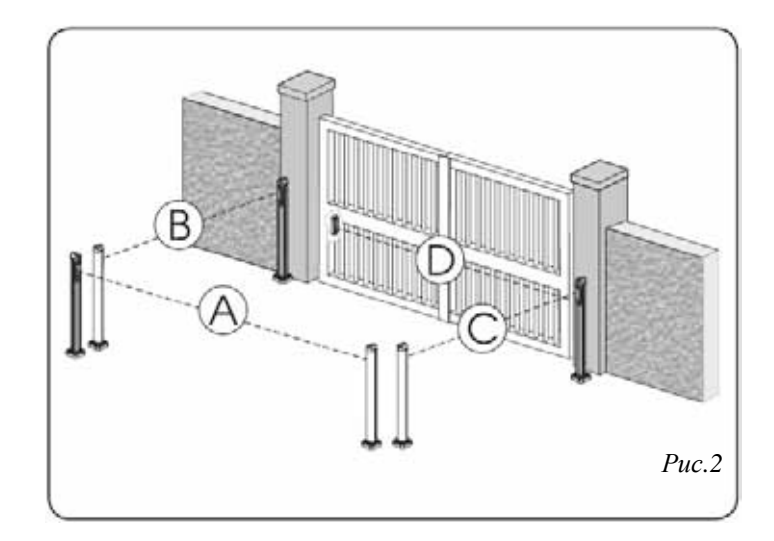

Таблица 3 показывает программирование ДИП-переключателями внутри приемника и передатчика двупроводных фотоэлементов:

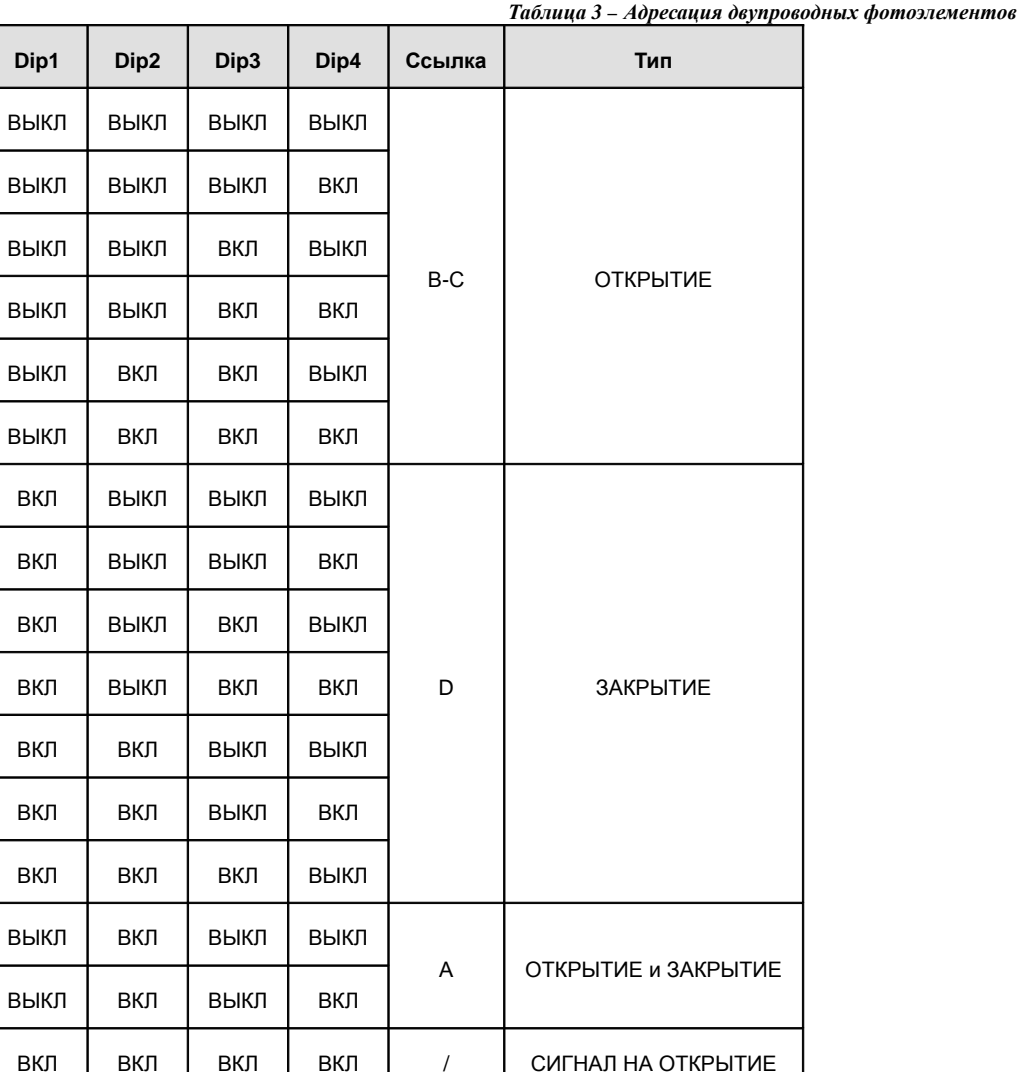

#### Установите и запрограммируйте аксессуары, требующие адресации (см. параграф 7.1). Отключите питание платы.

память платы управления, следуя следующей процедуре:

1  $\overline{2}$  7.2 ЗАПИСЬ В ПАМЯТЬ ДВУПРОВОДНЫХ АКСЕССУАРОВ

- $\mathbf{R}$ Подсоедините двупроводные аксессуары к красной контактной колодке J10 (полярность - любая).
- Подайте питание на плату, подсоединив сначала основное питание (выход из трансформатора), а затем  $\boldsymbol{\Lambda}$ батареи (при их наличии) и дождитесь загорания индикатора BUS (возле колодки)

Вы можете добавлять двупроводные фотоэлементы к системе в любое время, достаточно просто заноить их в

- Только один раз быстро нажмите кнопку SW1 (ПРОГРАММИРОВАНИЕ) для инициализации обучения.  $\overline{5}$ Светодиод BUS замигает.
- Дайте сигнал на ОТКРЫТИЕ, створки начнут движение и процедура обучения будет завершена. 6

Плата записала двупроводный аксессуар. Следуйте инструкциям в нижеприведенной таблице для того, чтобы проверить правильность подключения.

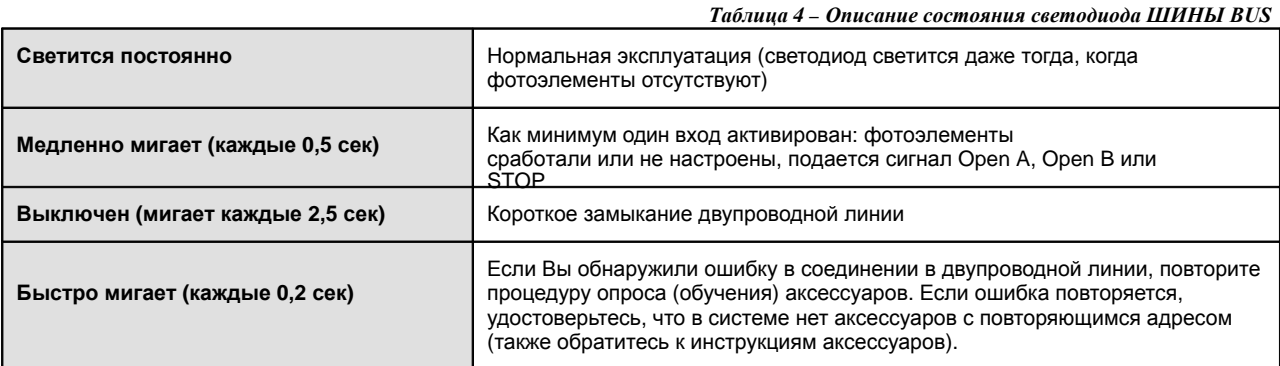

#### 8 КОДИРОВАНИЕ ПУЛЬТОВ РАДИОУПРАВЛЕНИЯ

Плата управления имеет разъём для встраиваемого 2-х канального радиоприёмника XF (система OMNIDEC см. рис. 3-1) с возможностью кодировки (DC, SLH, LC). Данная система позволяет записать сразу 2 канала, для полного и частичного открытия ворот.

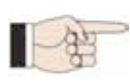

Пульты всех трех типов (DS, SLH, RC) не могут быть использованы одновременно. Только один радио-код может быть использован в одно время. Для изменения его на другой, следует очистить память от предыдущего (см. параг раф Удаление) и повторить процедуру записи

#### **8.1 ЗАПИСЬ ПУЛЬТОВ DS**

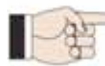

Максимум 2 кода могут быть внесены в память: один в память канала OPEN А. второй – OPEN В

- 1) На пульте управления DS выберите любую (нужную Вам) ON-OFF комбинацию из 12-ти ДИПпереключателей.
- 2) Нажмите кнопку LOGIC (SW3) или SPEED (SW2), для того, чтобы записать пульти в память для полного (OPEN A) или частичного Открытие (OPEN B) соответственно и удерживая её нажмите кнопку SETUP (SW1). Соответствующий светодиод начнет медленно моргать в течении 5 сек.
- 3) Отпустите обе кнопки.
- $4)$ В течение этих 5 секунд нажмите выбранную кнопку на пульте.
- 5) Светодиод на плате загорится постоянным светом и через 1 секунду погаснет, сигнализируя о том, что пульт занесен в память.
- 6) Для использования других пультов повторите на них ON-OFF комбинацию из 12-ти ДИП- пере ключателей использованную на первом пульте.

#### 8.2 ЗАПИСЬ ПУЛЬТОВ SLH

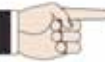

Максимально 250 пультов SLH могут быть внесены в память: в сумме на оба канала (OPEN A и OPEN B)

- 1) На пульте SLH нажмите одновременно кнопки P1 и P2.
- $2)$ Светодиод на пульте начнет мигать.
- 3) Отпустите обе кнопки.
- 4) Нажмите кнопку LOGIC (SW3) или SPEED (SW2), для того, чтобы записать пульт в память канала для полного (OPEN A) или частичного открытия (OPEN B) соответственно и удерживая её нажмите кнопку SETUP(SW1). Соответствующий светодиод начнет медленно моргать в течении 5 сек.
- 5) Отпустите обе кнопки.
- 6) В течение этих 5 секунд, пока моргает светодиод, нажмите и удерживайте нужную кнопку на пульте (светодиод на пульте загорится постоянным светом).
- 7) Светодиод на плате управления загорится постоянным светом и через 1 секунду погаснет, сигнализируя о том, что пульт занесен в память.
- 8) Отпустите кнопку на пульте.
- 9) Быстро нажмите 2 раза на занесенном в память пульте соответствующую кнопку.

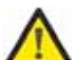

Автоматическая система начнет движение на открытие. Удостоверьтесь, что нет никаких препятствий для движения системы.

Для добавления следующих пультов, перенесите код с занесенного в память пульта на новый, выполнив следующие процедуры:

- 1) На пульте, занесенном в память, нажмите одновременно и удерживайте кнопки Р1 и Р2.
- 2) Светодиод на пульте начнет мигать.
- 
- 3) Отпустите кнопки.<br>4) Нажмите и удерживайте занесенную в память кнопку на этом пульте (светодиод станет светиться постоянным светом).
- 5) Расположите новый пульт напротив занесенного в память светодиодами друг к другу и нажмите на новом пульте выбранную кнопку, которая должна быть добавлена в память; отпустите её после того, как светодиод на новом пульте дважды мигнет и покаснет, показывая, что код принят.

6) Быстро нажмите 2 раза на занесенном в память пульте соответствующую кнопку.

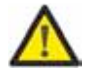

Автоматическая система начнет движение на открытие. Удостоверьтесь, что нет никаких препятствий для движения системы.

#### **8.3 ЗАПИСЬ ПУЛЬТОВ RC/LC**

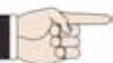

Максимально 250 пультов RC могут быть внесены в память: в сумме на оба канала (OPEN A u OPEN B)

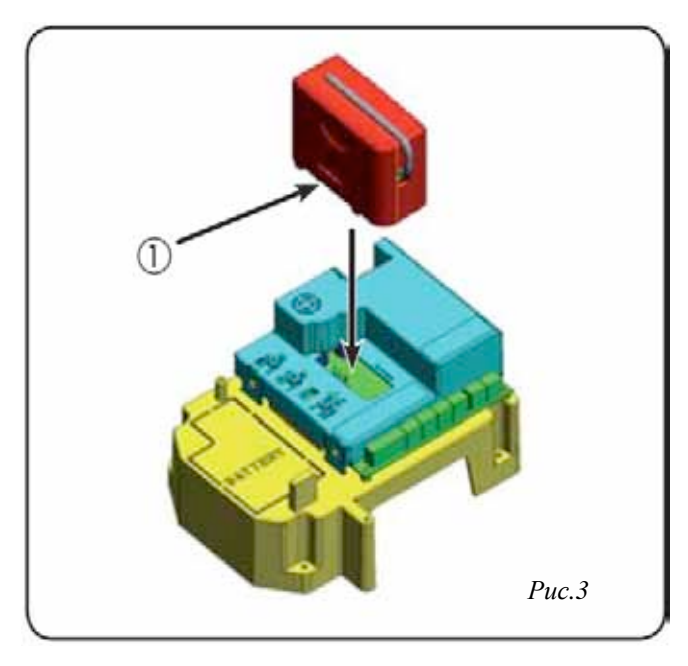

- Используйте пульты RC только вместе с  $1)$ приемным модулем 433МГц
- Нажмите кнопку LOGIC (SW3) или  $2)$ SPEED (SW2), для того, чтобы записать пульт в память канала для полного (OPEN A) или частичного открытия (OPEN B) и удерживая её нажмите кноп ку SETUP (SW1). Соответствующий св етодиод начнет медленно мигать в течении 5 сек
- 3) Отпустите обе кнопки.
- В течение этих 5 секунд нажмите  $\overline{4}$ выбранную кнопку на пульте RC.
- 5) Соответствующий светодиод загорится постоянным светом на 1 секунду, сигнализируя о том, что пульт занесен в память, а затем вновь начнет мигать 5 секунд, в течение которых можно занести в память следующий пульт  $(n.4).$
- $6)$ Когда указанные 5 секунд пройдут. светодиод выключится, сигнализируя об окончании процедуры.

7) После этого для добавления других пультов следуйте указаниям начиная с п.1.

#### 8.3.1 ЗАПИСЬ ПУЛЬТОВ RC/LC БЕЗ ИСПОЛЬЗОВАНИЯ КНОПОК НА ПЛАТЕ

Кроме того, дополнительные пульты могут быть занесены в память с использованием лишь ранее настроенного пульта, другим словами без нажатия кнопок на плате управления.

- Возьмите пульт, уже занесенный в память одного из каналов (OPEN А или OPEN B).
- Нажмите одновременно и удерживайте кнопки Р1 и Р2 до того, пока оба светодиода на плате не загорятся на 5 секунд.
- В течение этих 5 секунд нажмите на занесенном в память пульте кнопку для начала обучения соответствующего ему канала (OPEN А или OPEN В).
- Соответствующий светодиод начнет мигать в течение 5 секунд, за это время необходимо нажать и держать кнопку на пульте который должен быть внесен в память.
- Соответствующий светодиод загорится постоянным светом на 2 секунды, сигнализируя о том, что пульт занесен в память, а затем вновь начнет мигать 5 секунд, в течение которых можно занести в память следующий пульт и затем гаснет.

#### 8.4 УДАЛЕНИЕ ПУЛЬТОВ ИЗ ПАМЯТИ

- 1. Для удаления всех кодов и пультов из памяти нажмите кнопку LOGIC (SW3) или SPEED (SW2) и удерживая её нажмите кнопку SETUP (SW1) на 10 секунд.
- $\mathcal{P}$ Соответствующий светодиод начнет мигать 5 секунд, а затем мигать быстрее в течение следующих 5 секунд.
- Оба светодиода загорятся постоянным светом на 2 секунды и затем погаснут (удаление завершено). 3
- Отпустите обе кнопки. 4

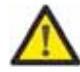

Данная операция НЕОБРАТИМА. Все пульты и коды на обоих каналах (OPEN A и OPEN B) будут удалены из памяти.

### 9 БАТАРЕИ АВАРИЙНОГО ПИТАНИЯ (ОПЦИЯ)

Комплект батарей сконструирован так, чтобы его можно было установить внутри корпуса платы управления. Место крепления комплекта (Рис.10-1) позволяет иметь свободный доступ к батареям.

- 1. Удалите материал, закрывающий гнездо для посадки батарей, перекусив удерживающие перемычки по периметру.
- 2. Вставьте батарею в отверстие, которое вы только что подготовили и закрепите её саморезами (Рис.11)
- 3. Для правильной установки и подключения комплекта к плате управления, руководствуйтесь инструкцией, прилагаемой к комплекту батарей.

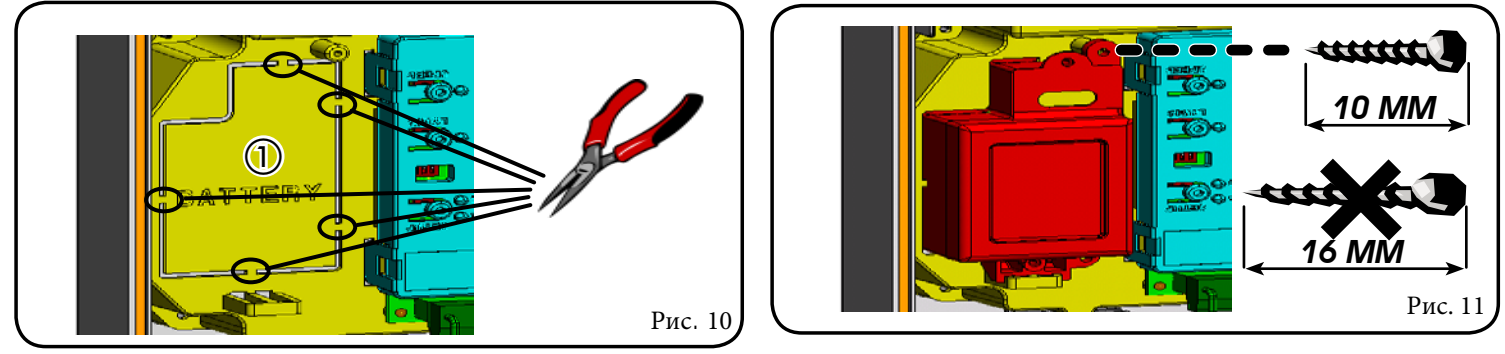

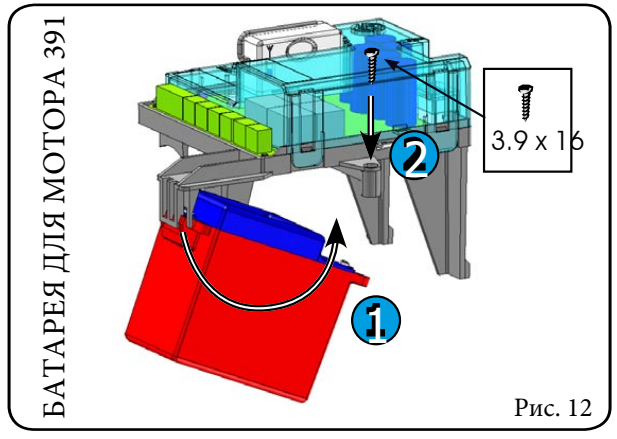

#### 10 ПРОВЕРКА АВТОМАТИЧЕСКОЙ СИСТЕМЫ

После того, как Вы закончили программирование, проверьте работает ли система правильно, обращая особое внимание на работу элементов безопасности.

#### 11 АДРЕСАЦИЯ ЭНКОДЕРА ПОДКЛЮЧЁННОГО К ШИНЕ BUS

Подключение к шине производится посредством биполярного кабеля, который выходит из энкодеров.

В противоположность ситуации с фотоэлементами, в данном случае полярность зависит от того, к какой створке принадлежит энкодер. Вот почему Вы должны быть очень внимательными при определении состояния светодиодов на корпусе каждого энкодера (Рис.12).

Ниже приводится список функций и состояние светодиодов DL1, DL2 и DL3.

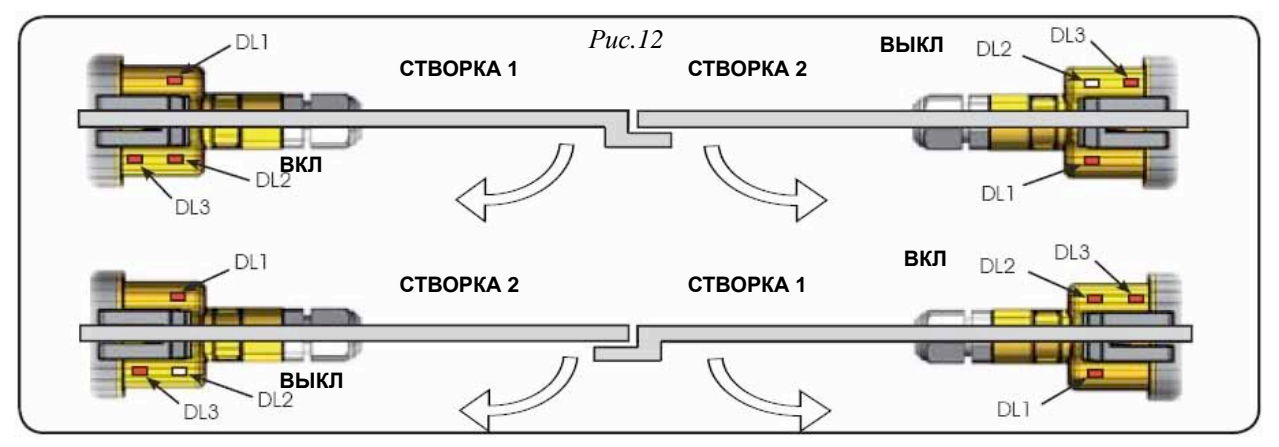

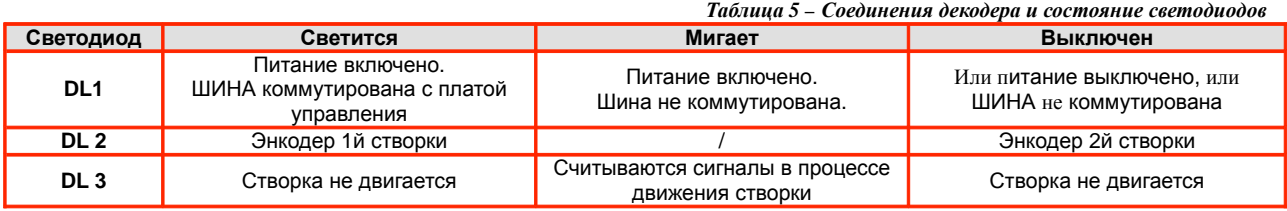

• DL1 должен постоянно гореть, гарантируя правильное соединение между энкодером и платой управления.

- DL2 определяет створку, на которой энкодер установлен. Если конфигурация правильная, то система показывает: энкодер со светящимся светодиодом DL2 - створка 1, с выключенным - створка 2. В случае неправильного подключения (к примеру, на обоих энкодерах DL2 светятся) во время процедуры обучения аксессуаров светодиоды DL1 обоих энкодеров могут мигать. В этой ситуации, руководствуясь таблицей 3, определите, какой энкодер необходимо коммутировать заново.
- DL3 показывает постоянно мигая, считывание импульсов в момент движения створки. Когда створка не двигается DL3 может как светиться, так и не светиться. В некоторых случаях в момент нахождения створки в покое, светодиод DL3 может «дрожать», этот сигнал не стоит считать ошибкой.

## 12 ФУНКЦИОНАЛЬНАЯ ЛОГИКА

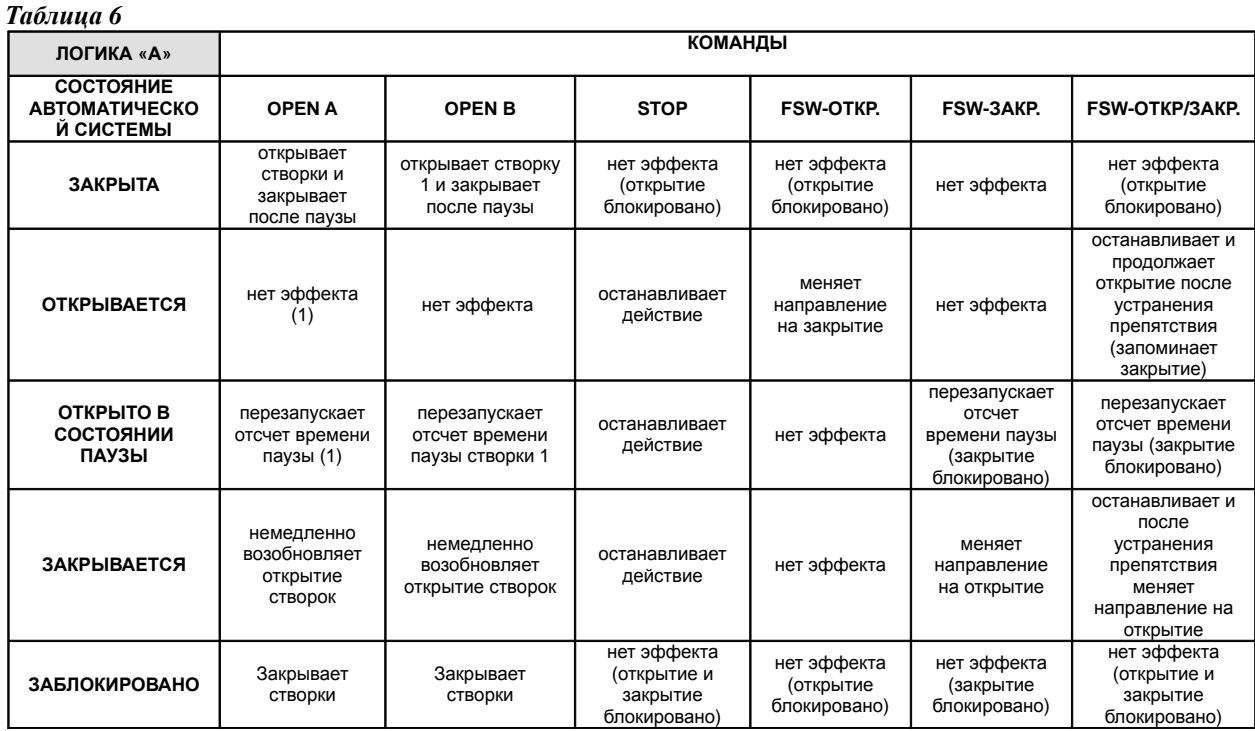

(1) Если цикл начинается с команды OPEN - В (створка 1), обе створки активны при открытии

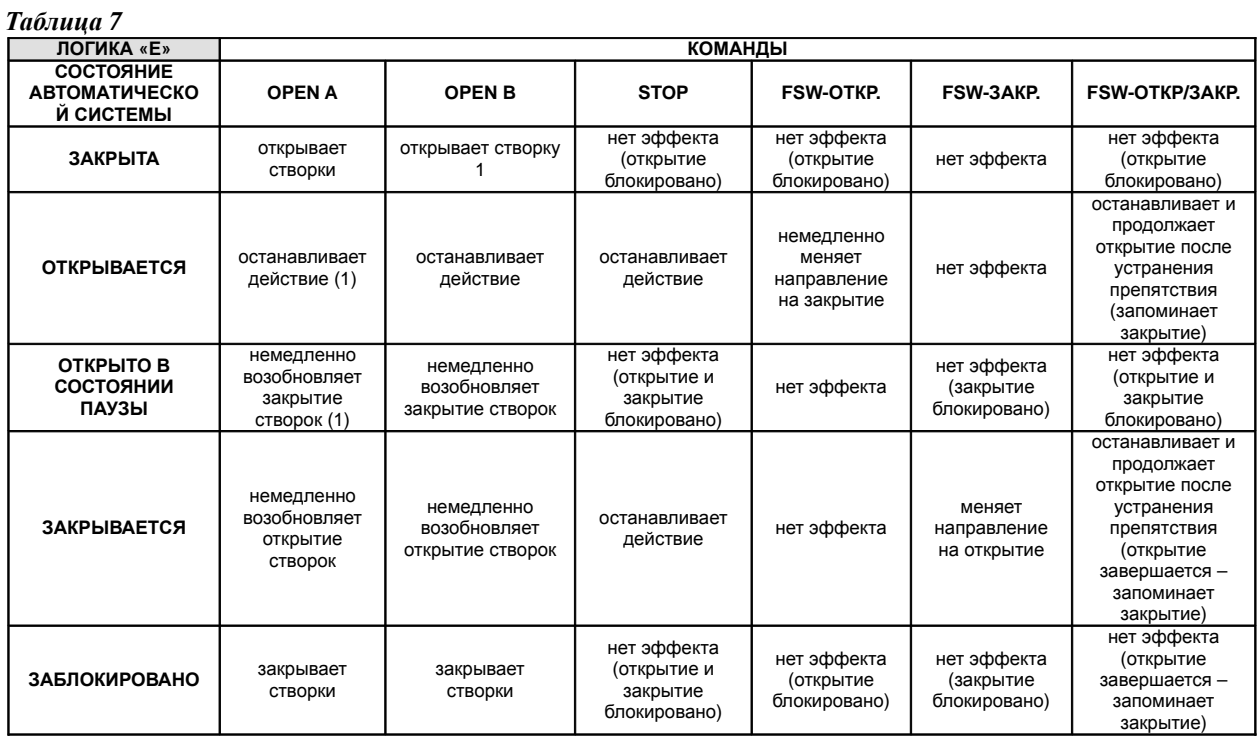

(1) Если цикл начинается с команды OPEN - В (створка 1), обе створки активны при открытии

#### $Ta\delta$ лина  $8$

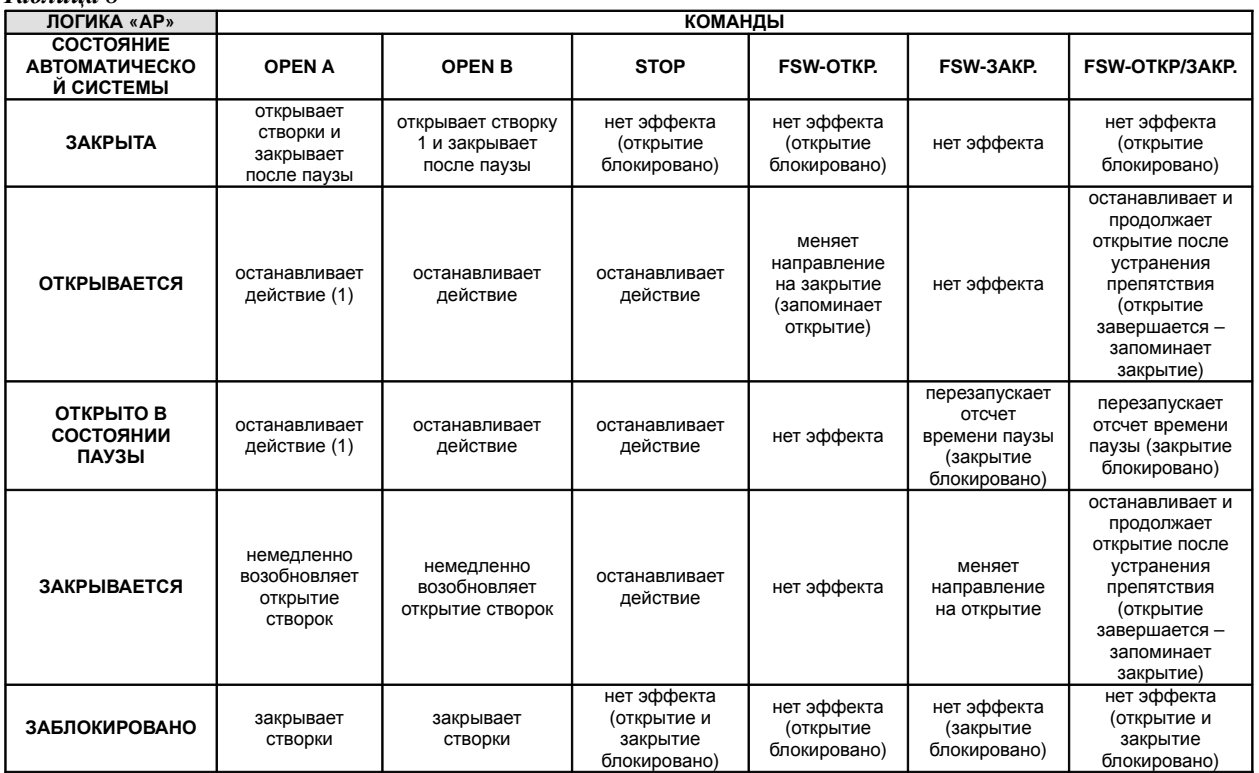

(1) Если цикл начинается с команды OPEN – В (створка 1), обе створки активны при открытии<br>Таблица 9

| Гаолииа У                                      |                                                                                                    |                                                                                                    |                                                        |                                                    |                                          |                                                                                                    |
|------------------------------------------------|----------------------------------------------------------------------------------------------------|----------------------------------------------------------------------------------------------------|--------------------------------------------------------|----------------------------------------------------|------------------------------------------|----------------------------------------------------------------------------------------------------|
| ЛОГИКА «ЕР»                                    | <b>КОМАНДЫ</b>                                                                                                    |                                                                                                    |                                                        |                                                    |                                          |                                                                                                    |
| СОСТОЯНИЕ<br><b>АВТОМАТИЧЕСКО</b><br>Й СИСТЕМЫ | <b>OPEN A</b>                                                                                                    | <b>OPEN B</b>                                                                                              | <b>STOP</b>                                            | <b>FSW-OTKP.</b>                                   | FSW-3AKP.                                | <b>FSW-OTKP/3AKP.</b>                                                                                                    |
| <b>ЗАКРЫТА</b>                                 | открывает<br>створки                                                                                              | открывает створку                                                                                          | нет эффекта<br>(открытие<br>блокировано)               | нет эффекта<br>(открытие<br>блокировано)           | нет эффекта                              | нет эффекта<br>(открытие<br>блокировано)                                                                                              |
| <b>ОТКРЫВАЕТСЯ</b>                             | останавливает<br>действие (1)                                                                                     | останавливает<br>действие                                                                                  | останавливает<br>действие                              | немедленно<br>меняет<br>направление<br>на закрытие | нет эффекта                              | останавливает и<br>продолжает<br>открытие после<br>устранения<br>препятствия<br>(открытие<br>завершается -<br>запоминает<br>закрытие) |
| ОТКРЫТО В<br>СОСТОЯНИИ<br>ПАУЗЫ                | немедленно<br>возобновляет<br>закрытие<br>створок (1)                                                             | немедленно<br>возобновляет<br>закрытие створок                                                             | нет эффекта<br>(открытие и<br>закрытие<br>блокировано) | нет эффекта                                        | нет эффекта<br>(закрытие<br>блокировано) | нет эффекта<br>(открытие и<br>закрытие<br>блокировано)                                                                                |
| <b>ЗАКРЫВАЕТСЯ</b>                             | останавливает<br>действие                                                                                         | останавливает<br>действие                                                                                  | останавливает<br>действие                              | нет эффекта                                        | меняет<br>направление<br>на открытие     | останавливает и<br>продолжает<br>открытие после<br>устранения<br>препятствия<br>(открытие<br>завершается -<br>запоминает<br>закрытие) |
| <b>ЗАБЛОКИРОВАНО</b>                           | возобновляет<br>движение в<br>противоположн<br>OM<br>направлении.<br>всегда<br>закрывает<br>после команды<br>СТОП | возобновляет<br>движение в<br>противоположном<br>направлении.<br>всегда закрывает<br>после команды<br>СТОП | нет эффекта<br>(открытие и<br>закрытие<br>блокировано) | нет эффекта<br>(открытие<br>блокировано)           | нет эффекта<br>(закрытие<br>блокировано) | нет эффекта<br>(открытие и<br>закрытие<br>блокировано)                                                                                |

(1) Если цикл начинается с команды OPEN – В (створка 1), обе створки активны при открытии

#### Таблина 10

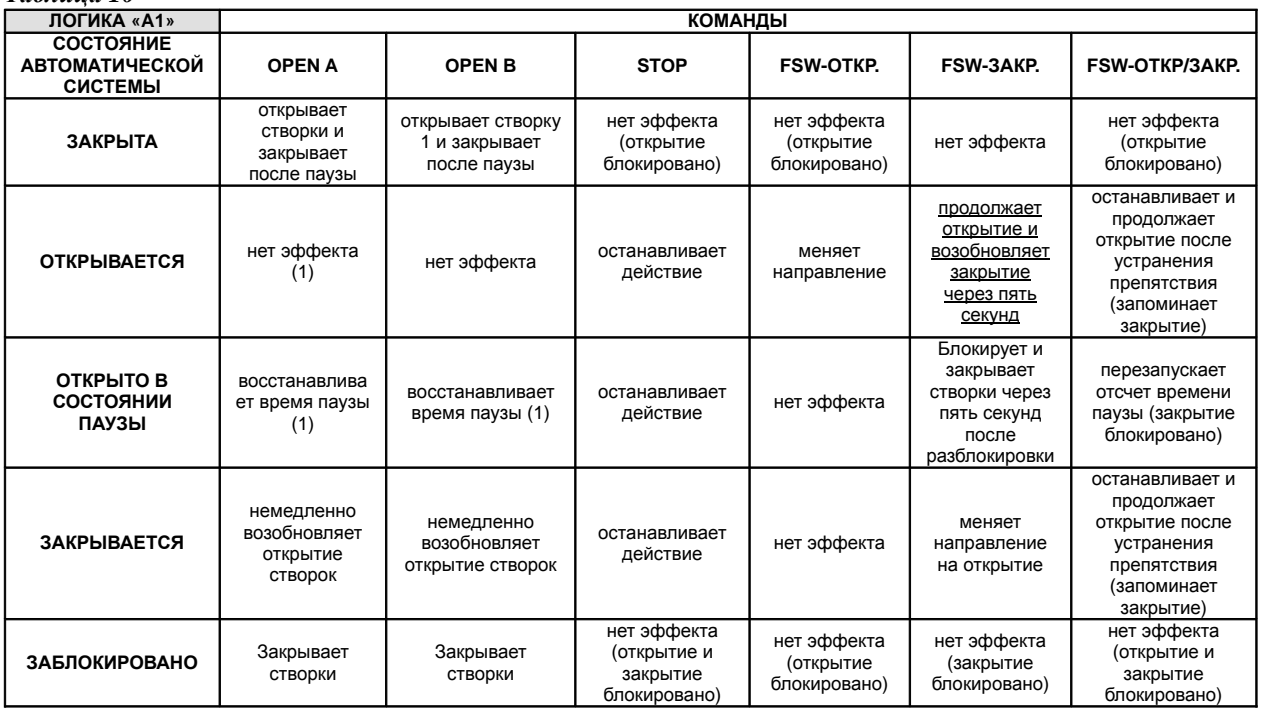

(1) Если цикл начинается с команды OPEN - В (створка 1), обе створки активны при открытии

Таблица 11 ЛОГИКА «В» **КОМАНДЫ** COCTORHIE **АВТОМАТИЧЕСКОЙ OPEN A OPEN B STOP** FSW-OTKP. FSW-3AKP. FSW-OTKP/3AKP. СИСТЕМЫ нет эффекта нет эффекта нет эффекта открывает **ЗАКРЫТА** нет эффекта нет эффекта (открытие (открытие (открытие СТВОРКИ блокировано) блокировано) блокировано) блокирует нет эффекта блокирует останавливает блокирует **ОТКРЫВАЕТСЯ** нет эффекта  $(1)$ действие действие действие действие закрывает нет эффекта нет эффекта ОТКРЫТО В нет эффекта створки (открытие и (открытие и СОСТОЯНИИ нет эффекта нет эффекта (закрытие закрытие закрытие **ПАУЗЫ** блокировано) блокировано) блокировано) открывает блокирует нет эффекта останавливает блокирует **ЗАКРЫВАЕТСЯ** нет эффекта действие створки действие действие нет эффекта нет эффекта нет эффекта нет эффекта открывает Закрывает (открытие и (открытие и **34500KWPOB4HO** (открытие (закрытие створки створки закрытие закрытие блокировано) блокировано) блокировано) блокировано)

#### (1) Если цикл начинается с команды OPEN - В (створка 1), обе створки активны при открытии Таблица 12 КОМАНДЫ С ЗАДЕРЖКОЙ НА ЛОГИКА «С» **КОММАНДЫ** ВРЕМЯ ИСПОЛНЕНИЯ СОСТОЯНИЕ **АВТОМАТИЧЕСКОЙ** OPEN A OPEN R **STOP FSW-OTKP. FSW-3AKP** СИСТЕМЫ нет эффекта нет эффекта открывает **3 ΔΚΡΗΙΤΑ** нет эффекта (открытие (открытие нет эффекта створки блокировано) блокировано) закрывает блокирует останавливает **ОТКРЫВАЕТСЯ** нет эффекта нет эффекта действие створки лействие  $3760h$ нет эффекта ОТКРЫТО В нет эффекта СТВОРКИ (открытие и СОСТОЯНИИ нет эффекта нет эффекта (закрытие закрытие **NAV3HI** блокировано) блокировано) открывает нет эффекта останавливает блокирует ЗАКРЫВАЕТСЯ нет эффекта действие действие СТВОРКИ нет эффекта нет эффекта нет эффекта открывает Закрывает (открытие и ЗАБЛОКИРОВАНО (открытие (закрытие створки створки закрытие блокировано) блокировано) блокировано)

(1) Если цикл начинается с команды OPEN - В (створка 1), обе створки активны при открытии

**FSW-OTKP/3AKP** 

нет эффекта

(открытие

блокировано)

блокирует

лействие

нет эффекта

(открытие и

закрытие

блокировано)

блокирует

действие

нет эффекта

(открытие и

закрытие

блокировано)